# **How
I
got
sharp\_combine
working
on
a
Macbook
(system
10.5.5)**

G.
Novak,
April
2009

I think the best way to proceed if you want to install sharp\_combine on your mac is to follow the directions I've written below but also to rely heavily on "google" and on
info
from
folks
who
have
done
it
like
John
Vaillancourt
and
me.

Also,
it
helps
if you have experience with "c". So if you don't then you should write yourself a toy program
(like
"hello
world")
before
starting.

Finally,
its
good
to
know
some
unix
or linux,
though
you
don't
need
to
know
much.

To
compile
sharp\_combine,
I
decided **not**to
use
Xcode,
which
is
an
"Integrated Development Environment". I decided to use the command-line compiler gcc instead.

However, it seemed like the easiest way to install gcc on my computer was to go ahead
and
install
X‐code,
which
automatically
installs
gcc.

Here is the e-mail from a local computer guru who's directions I followed to install Xcode:

… the latest version of the software is available for free from Apple if you'd like to download and install it yourself - you need to sign up for a free Apple Developer Connection account to download it <http://developer.apple.com/technology/Xcode.html>.

I think this went pretty well, as I recall.

The way to compile stuff in gcc these days is not via command-line invocation of gcc but
rather
via
a
makefile.

The
makefile
does
all
the
compiling,
linking,
and
loading. Here is the makefile that I wrote and then used successfully, followed by John's makefile
and
then
by
the
zamin
makefile:

# **Giles'
makefile:**

 $CC = \text{gcc}$ 

HDRLIB

=
/Users/novak/Pipeline/Libraries/include

LIBPATH
=
/Users/novak/Pipeline/Libraries/lib

\_\_\_\_\_\_\_\_\_\_\_\_\_\_\_\_\_\_\_\_\_\_\_\_\_\_\_\_\_\_\_\_\_\_\_\_\_\_\_\_\_\_\_\_\_\_\_\_\_\_\_

LIBS  $= -L$(LIBPATH) -lm -lcfitsio$ 

 $CFLAGS = -g - O2 - I$(HDRLIB)$ 

OBJS=
fitexy.o
mnbrak.o
zbrent.o
nrutil.o
chixy.o
brent.o
avevar.o
fit.o
gammq.o gser.o
gcf.o
gammln.o
erfcc.o

SRCS= fitexy.c mnbrak.c zbrent.c nrutil.c chixy.c brent.c avevar.c fit.c gammq.c gser.c gcf.c
gammln.c
erfcc.c

IDLDIR=/Applications/itt/idl

BINDIR=\$(IDLDIR)/bin/bin.darwin.i386

LDFLAGS= -no-cpp-precomp -dynamic -fno-common -L\$(BINDIR) \

-lidl -lXm -lMesaGL6\_2 -lMesaGLU6\_2 -lOSMesa6\_2 -lfreetype2\_1\_3\

‐multiply\_defined
suppress

sharp\_combine: sharp\_combine.o dselect.o fit2.o chauvenet.o

\$(CC)
\$(CFLAGS)
‐o
sharp\_combine
sharp\_combine.o
\$(OBJS)
dselect.o
fit2.o chauvenet.o
\$(LIBS)
\$(LDFLAGS)

clean:

/bin/rm
‐f
chauvenet.o
fit2.o
dselect.o
sharp\_combine.o

### **John's
makefile:**

 $CC = \text{gcc}$ 

HDRLIB

=
/Users/johnv/Library/C

LIBPATH
=
/Users/johnv/Library/C

LIBS = -L\$(LIBPATH) -lm -lcfitsio -lnr

 $\#$ CFLAGS = -g -I\$(HDRLIB)

 $CFLAGS = -g - O2 - I$(HDRLIB)$ 

IDLDIR=/Applications/rsi/idl

BINDIR=\$(IDLDIR)/bin/bin.darwin.ppc

CALLTEST=\$(IDLDIR)/external/callable/calltest

LDFLAGS= -no-cpp-precomp -dynamic -fno-common -L\$(BINDIR) \ -lidl -lXm -lMesaGL4\_0 -lMesaGLU4\_0 -lOSMesa4\_0 -lfreetype2\_1\_3 \ ‐llanginfo
‐multiply\_defined
suppress

sharpinteg:

sharpinteg.o \$(CC)
\$(CFLAGS)
sharpinteg.o
\$(LIBS)
‐o
sharpinteg

sharpinteg\_2:

sharpinteg\_2.o

\$(CC)
\$(CFLAGS)
sharpinteg\_2.o
\$(LIBS)
‐o
sharpinteg\_2

quicklook:

quicklook.o

\$(CC)
\$(CFLAGS)
quicklook.o
\$(LIBS)
‐o
quicklook

all:

sharpsolve
sharpstokes
f\_factor

f\_factor:

f\_factor.o
select.o \$(CC)
\$(CFLAGS)
‐o
ffactor
f\_factor.o
select.o
\$(LIBS)

fitgausspol:

fitgausspol.o

\$(CC)
\$(CFLAGS)
‐o
fitgausspol
fitgausspol.o
\$(LIBS)

fitgauss23:

fitgauss23.o

\$(CC)
\$(CFLAGS)
‐o
fitgauss23
fitgauss23.o
\$(LIBS)

fitgauss2d:

fitgauss2d.o

\$(CC)
\$(CFLAGS)
‐o
fitgauss2d
fitgauss2d.o
\$(LIBS)

fitgauss:

fitgauss.o

\$(CC)
\$(CFLAGS)
‐o
fitgauss
fitgauss.o
\$(LIBS)

sharpsolve: sharpsolve.o select.o

\$(CC)
\$(CFLAGS)
‐o
sharpsolve
sharpsolve.o
select.o
\$(LIBS)

sharp\_combine\_v4: sharp\_combine\_v4.o dselect.o fit2.o chauvenet.o

\$(CC)
\$(CFLAGS)
‐o
sharp\_combine\_v4
sharp\_combine\_v4.o
dselect.o
fit2.o chauvenet.o
\$(LIBS)
\$(LDFLAGS)

sharp\_combine: sharp\_combine.o dselect.o fit2.o chauvenet.o

\$(CC)
\$(CFLAGS)
‐o
sharp\_combine
sharp\_combine.o
dselect.o
fit2.o chauvenet.o
\$(LIBS)
\$(LDFLAGS)

sharp combine old: sharp combine v362.o dselect.o fit2.o

\$(CC)
\$(CFLAGS)
‐o
sharp\_combine\_old
sharp\_combine\_v362.o
dselect.o fit2.o
\$(LIBS)

sharpstokes:

sharpstokes.o

\$(CC)
\$(CFLAGS)
‐o
sharpstokes
sharpstokes.o
\$(LIBS)

sharp\_qu: sharp\_qu.o

\$(CC)
\$(CFLAGS)
‐o
sharp\_qu
sharp\_qu.o
\$(LIBS)

sharpsum: sharpsum.o

\$(CC)
\$(CFLAGS)
‐o
sharpsum
sharpsum.o
\$(LIBS)

sharpvis:

sharpvis.o

\$(CC)
\$(CFLAGS)
‐o
sharpvis
sharpvis.o
\$(LIBS)
‐L/usr/X11R6/lib
‐lGL
‐ bind\_at\_load
‐framework
GLUT
‐framework
Cocoa

testchauv: testchauv.o chauvenet.o

\$(CC)
\$(CFLAGS)
‐o
testchauv
testchauv.o
chauvenet.o
\$(LIBS)

chauvenet:

chauvenet.o

\$(CC)
\$(CFLAGS)
‐o
chauvenet
chauvenet.o
\$(LIBS)

clean:

 $\frac{\sin \pi}{r}$  -f\*.o

# **The
zamin
makefile:**

#

#
Makefile
for
SHARP
reduction
programs

#

CC=gcc

#

#
Henry
added
include
directory
for
fitsio
routines

#

CFLAGS=‐g
‐O2
‐I/usr/local/cfitsio/cfitsio

#### #CFLAGS=‐g
‐O2

LIBS=‐lm
‐lcfitsio

OBJS = FITEXY. O MNBRAK. O ZBRENT. O NRUTIL. O CHIXY. O BRENT. O AVEVAR. O FIT. O GAMMQ.o
GSER.o
GCF.o
GAMMLN.o
erfcc.o

SRCS= FITEXY.c MNBRAK.c ZBRENT.c NRUTIL.c CHIXY.c BRENT.c AVEVAR.c FIT.c GAMMQ.c
GSER.c
GCF.c
GAMMLN.c

```
COROBJS=BRENT.o f1dim.o linmin.o MNBRAK.o NRUTIL.o powell.o
CORSOR=BRENT.c
f1dim.c
linmin.c
MNBRAK.c
NRUTIL.c
powell.c
SHOBJS= select.o gaussi.o realft.o four1.o
```
IDLDIR=/usr/local/itt/idl

#IDLDIR=/usr/local/rsi/idl

#IDLDIR=/opt/rsi/idl

```
IDLBINDIR=$(IDLDIR)/bin/bin.linux.x86_64
```

```
LDFLAGS=-L$(IDLBINDIR)-lidl-Wl,-rpath,.-Wl,-rpath $(IDLBINDIR)\
```
/usr/lib64/libXm.a
\

-lXp -L/usr/lib64 -lXmu -lXext -lXt -lSM -lICE -lX11 -ldl \

```
-lrt -lm -lpthread \
```
‐ltermcap
/usr/lib/libXpm.so.4
‐lXinerama

#  $-lgcc_s \setminus$ 

sharcslice:

sharcslice.o

\$(CC)
\$(CFLAGS)
sharcslice.o
\$(LIBS)
‐o
sharcslice

sharctau:

sharctau.o

\$(CC)
\$(CFLAGS)
sharctau.o
\$(LIBS)
‐o
sharctau

sharptau:

sharptau.o

\$(CC)
\$(CFLAGS)
sharptau.o
\$(LIBS)
‐o
sharptau

chi2:

chi2.o

\$(CC)
\$(CFLAGS)
chi2.o
\$(LIBS)
‐o
chi2

sharpinteg: sharpinteg.o \$(OBJS)

\$(CC)
\$(CFLAGS)
sharpinteg.o
\$(OBJS)
\$(LIBS)
‐o
sharpinteg

sharpinteg 2: sharpinteg 2.0  $\S$ (OBJS)

\$(CC)
\$(CFLAGS)
sharpinteg\_2.o
\$(OBJS)
\$(LIBS)
‐o
sharpinteg\_2

sharp combine v5: sharp combine v5.o fit2.o dselect.o chauvenet.o

\$(CC)
\$(CFLAGS)
‐o
sharp\_combine\_v5
sharp\_combine\_v5.o
\$(OBJS)
fit2.o dselect.o
chauvenet.o
\$(LIBS)
\$(LDFLAGS)

sharp\_combine: sharp\_combine.o fit2.o dselect.o chauvenet.o

\$(CC)
\$(CFLAGS)
‐o
sharp\_combine
sharp\_combine.o
\$(OBJS)
fit2.o
dselect.o chauvenet.o
\$(LIBS)
\$(LDFLAGS)

correlator: correlator.o \$(COROBJS)

\$(CC)
\$(CFLAGS)
‐o
correlator
correlator.o
\$(COROBJS)
\$(LIBS)

sharpsolve: sharpsolve.o \$(SHOBJS)

\$(CC)
\$(CFLAGS)
‐o
sharpsolve
sharpsolve.o
\$(SHOBJS)
\$(OBJS)
\$(LIBS)

testchauv: testchauv.o ran1.o chauvenet.o erfcc.o \$(OBJS)

\$(CC)
\$(CFLAGS)
‐o
testchauv
testchauv.o
ran1.o
chauvenet.o
erfcc.o \$(OBJS)
\$(LIBS)

# **Using
the
makefile
to
compile
sharp\_combine:**

Make a directory where you will keep your source code and put the makefile in it. When you want to compile, just type "make clean" followed by "make sharp combine".

You need the latest version of sharp combine.c, as well as John's dselect.c fit2.c and chauvenet.c.

Also, there are three other sources of code that you need to get going: fitsIO stuff, numerical recipes routines, and IDL routines (for automatic display of background removal
diagnostics).

Here
is
how
I
got
these
working:

# **Fitsio
installation:**

I installed the fitsio routines as a dynamic or shared library. You get this stuff from the
following
web
page:

http://heasarc.gsfc.nasa.gov/fitsio/

Follow the instructions given under the heading "How to compile CFITSIO as a Universal Binary on mac OS-X". Note that I ignored the first set of instructions since they were for X-code and instead I used the second set, that are under the subheading
"Another
way
to
build
the
universal
binary":

Another
way
to
build
the
universal
binary:

1.
unpack
the
cfitsio
source
code
tar
file

2.
cd
cfitsio

- 3.
setenv
CFLAGS
"‐arch
ppc
‐arch
i386
‐g
‐O2"
- 4.
Then
proceed
with
the
standard
cfitsio
build,
i.e.:

\*
./configure

\*
make

\*
make
install

After consulting with "google" and also with the more general but more thorough "unix" instructions, that can be accessed by clicking on: "CFITSIO Quick Start Guide" also
on
this
NASA
site,
I
refined
the
above
instructions
as
follows:

./configure

should
be
replaced
by

./configure
‐‐prefix=/Users/novak/Pipeline/Libraries

make

should
be
replaced
by

make
shared

Since I use "bash", the setenv command should be replaced by the "bash equivalent" (google
it)

The above procedure puts fitsio library stuff in two subdirectories of the abovereferenced
"Libraries"
directory.

Next
I
downloaded
and
compiled
a
test
program just to be sure I could read the headers of random fits files using this fitsio library that I just installed. This was the makefile I used for that test program I got from the site:

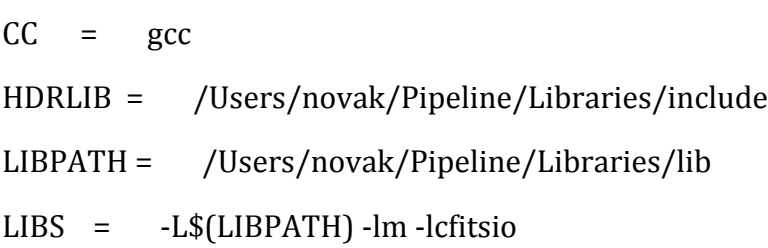

### $CFLAGS = -g - 02 - 1\$(HDRLIB)$

fits test: fits test.o

#### \$(CC)
\$(CFLAGS)
‐o
fits\_test
fits\_test.o
\$(LIBS)

Note that since I am using a dynamic library I had to add the following line to my .bash\_profile
file:

export

DYLD\_LIBRARY\_PATH=/Applications/itt/idl/bin/bin.darwin.i386:/Users/novak/Pi peline/Libraries/lib

(The
first
item
in
the
above
path
is
actually
for
the
IDL
stuff
that
comes
next,
the second item is the one that is needed if you are to run a dynamic fitsio library.)

#### **IDL
installation:**

I already had IDL installed on my macbook. (I did this a year ago and can't remember how hard or easy it was, though I probably have some old notes on this.)

I started by compiling a test program that was in a directory called "call test". The readme file in that directory seemed to have pretty clear instructions on how to get that
working.

I
managed
to
compile
it
and
get
it
working
using
the
following Makefile, which I think I copied verbatim from what was described and provided and
the
"call
test"
directory:

IDLDIR=/Applications/itt/idl

BINDIR=\$(IDLDIR)/bin/bin.darwin.i386

CALLTEST=\$(IDLDIR)/external/callable/calltest

LDFLAGS= -no-cpp-precomp -dynamic -fno-common -L\$(BINDIR) \

-lidl -lXm -lMesaGL6 2 -lMesaGLU6 2 -lOSMesa6 2 -lfreetype2  $1\,3$ 

‐multiply\_defined
suppress

idl.new
:

cc
‐o
idl.new
\$(BINDIR)/main.o
\$(LDFLAGS)

rm
‐f
idlde.new;
ln
idl.new
idlde.new

#
Build
the
C
language
calltest
program.

calltest.o
:
\$(CALLTEST).c

cc
‐I\$(IDLDIR)/external/include
‐c
\$(CALLTEST).c

calltest
:
calltest.o

cc
calltest.o
‐o
calltest
\$(LDFLAGS)

Note: according to my notes there are three environment variables you need to define, but for some reason I only made records about two of them: From my .bash\_profile
file:

```
export
IDL_DIR=/Applications/itt/idl
```

```
export

DYLD_LIBRARY_PATH=/Applications/itt/idl/bin/bin.darwin.i386:/Users/novak/Pi
peline/Libraries/lib
```
The third may not have been important, but in any case I think its all documented in the
instructions
and
examples
I
found
in
that
"call
test"
directory.

Note that the instructions are geared toward Xcode but are mixed in with "unixspecific instructions". As I recall, it was pretty easy to figure out what to do. I ignored
the
Xcode
instructions
that
were
specifically
geared
toward
stuff
you
were supposed to do in the Xcode environment since I don't work in that environment. I think I basically ended up following the "unix specific instructions" in the README.

With this info, plus following John's makefile, I was able to figure out how to write the
IDL‐specific
stuff
in
my
makefile
that
is
given
above.

### **Numerical
recipes
installation:**

I actually paid the \$75 to legally download the numerical recipes routines from their site. John built himself a library of numerical recipes, but all I did was to copy the 13 needed C routines and the one header file (nrutil.h) into my source directory. The 13 routines you need are listed in my makefile. In doing this I was following the way
its
done
on
zamin.

This did not quite work. I still had to "hand compile" the 13 routines using

gcc
–g
–O2

…etc.

That makes the "o" files and then you never have to do this again once they are made.

# **Testing
the
code:**

Posted to the SHARP analysis logbook there is a link called "test-for-sharp combine" that lets vou download a tar file which includes 12 sharp integ output files, one listfile, and one text file showing all the sharp\_combine flags that should be invoked.

This can all be used together to test sharp combine to be sure that its working. If its working then the Q-map should have the following value for pixel (27,27): 2.75 E-5

The first time I ran the code it crashed. John and I had to make some changes to some of the fitsIO stuff to get it to run. Specifically we removed "insert" commands, replacing them with "write" commands. It seems like this is some sort of "platform dependent" thing that only causes trouble on an Intel Macbook like mine. In any case,
this
will
be
fixed
in
the
next
version
of
sharp\_combine.